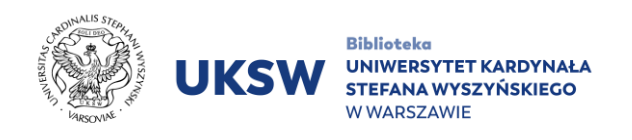

## **HeinOnline INSTRUKCJA DOSTĘPU**

Dostęp do bazy HeinOnline zarówno zdalnie, jak i z sieci UKSW **odbywa się poprzez stronę wydawcy** (z pominięciem serwisu Pulpit UKSW).

Aby skorzystać z zasobów bazy HeinOnline należy:

- 1. Wejść na stronę [https://home.heinonline.org.](https://home.heinonline.org/)
- 2. W prawym górnym rogu strony kliknąć przycisk **LOG IN**.

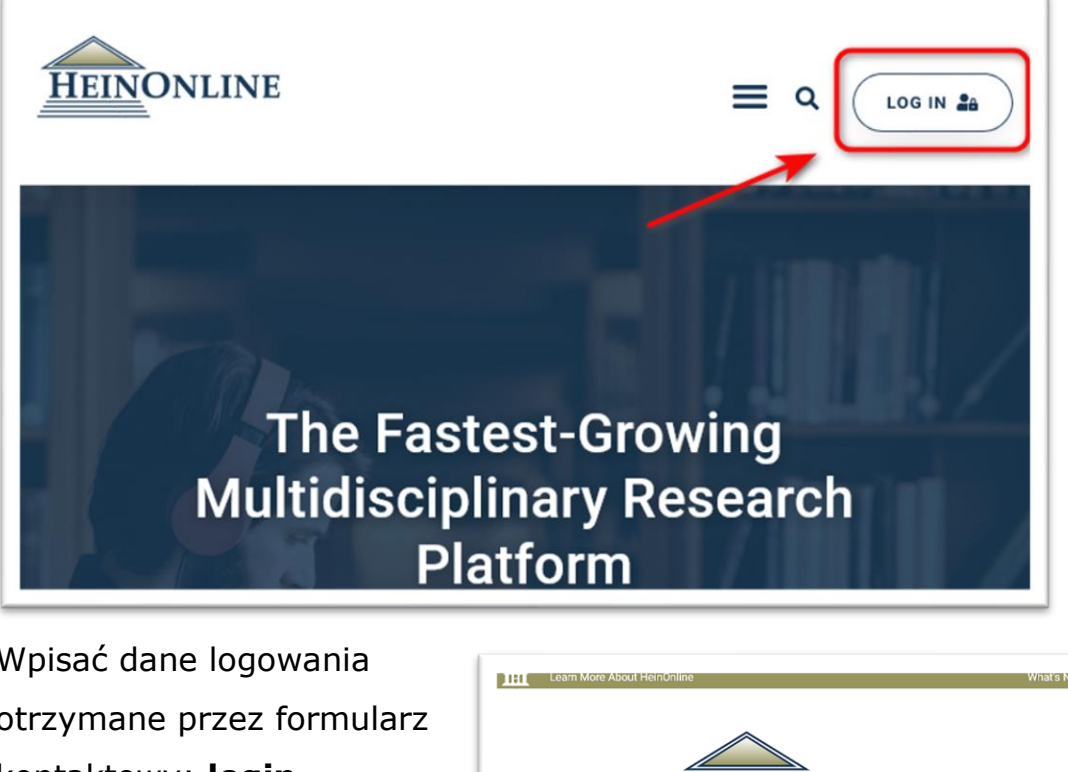

3. Wpisać dane logowania otrzymane przez formularz kontaktowy; **login** (username) i **hasło** (password), a następnie kliknąć przycisk **Login** lub klawisz **Enter.**

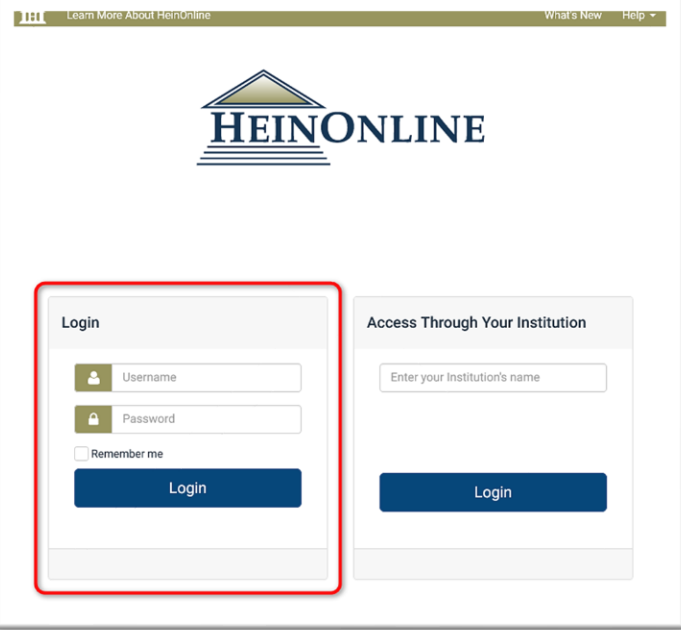

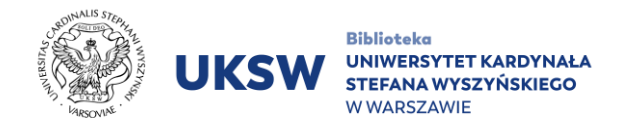

4. Po poprawnym zalogowaniu ukaże się widok, obejmujący wszystkie kategorie tematyczne na platformie HeinOnline.

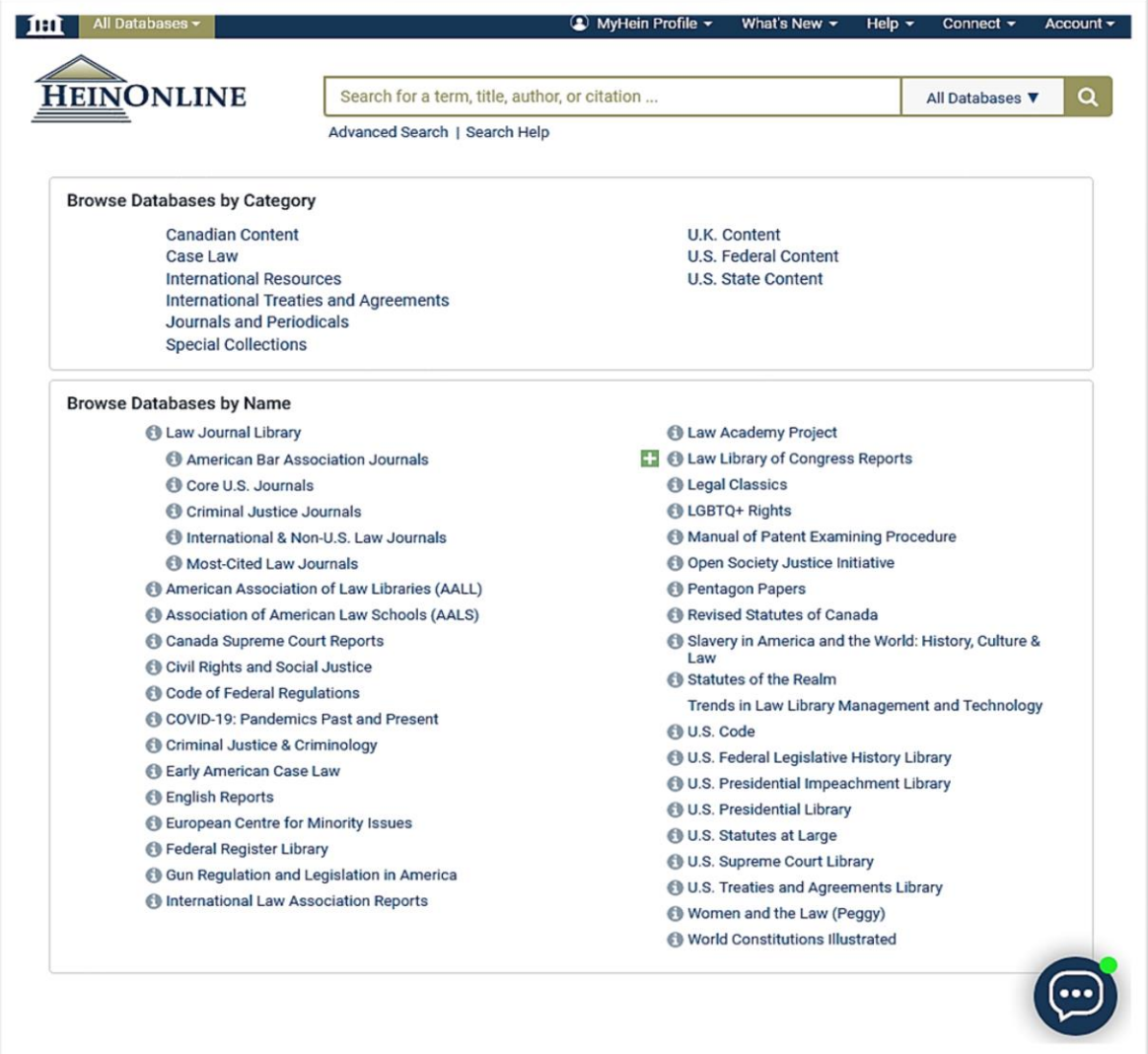

NSXIN

Oprac. Dział Informacji Naukowej i Transferu Wiedzy. Biblioteka UKSW, 31.08.2023 r.